# **SPREADSHEET**

# **Lotus 123 rei. 3 ••• ma non solo Ragionare nella terza dimensione**

*L'idea di questo articolo mi* è *venuta maneggiando il Lotus 123 Release 3.0, ed in particolare sperimentando le nuove modalità operative permesse dai vecchi comandi (quelli che lavorano anche sul foglio bidimensionale) nel nuovo ambiente a tre dimensioni*

di Francesco Petroni

Un argomento immediatamente conseguente, per lo meno per me che su questa rivista tratto anche temi grafici, è quello che consiste nell'individuare quali siano gli elementi concettualmente legati alla terza dimensione, quindi indipendenti non solo dal tipo di programma che si sta usando, ma anche indipendenti dall'uso del computer.

In altre parole ci si può porre la domanda: in che misura la tridimensionalità può essere trattata in modo astratto e da quale momento invece, portata su un computer, comincia a dipendere dalla tipologia del prodotto che si sta usando?

Altro argomento che emerge, legato in particolare al Lotus 123 reI. 3, è in

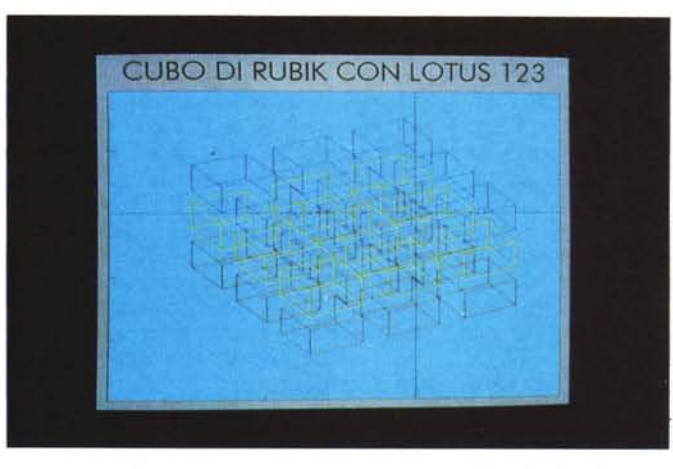

*Figure* 1, 2 - *Lotus 123 Grafici di tiplogia XY. Le problematiche sottostanti la grafica tridimensionale sono* ri*conducibili* a *semplici espressioni trigonometriche, facilmente esprimibili con qualsia*si *strumento software in grado di eseguire dei calcoli trigonometrici e poi di visualizzare delle linee. Un foglio elettronico può elaborare degli insiemi di valori parametrizzati e può visualizzare linee in uno spazio cartesiano mediante* /a *tip%gia di grafico XY.*

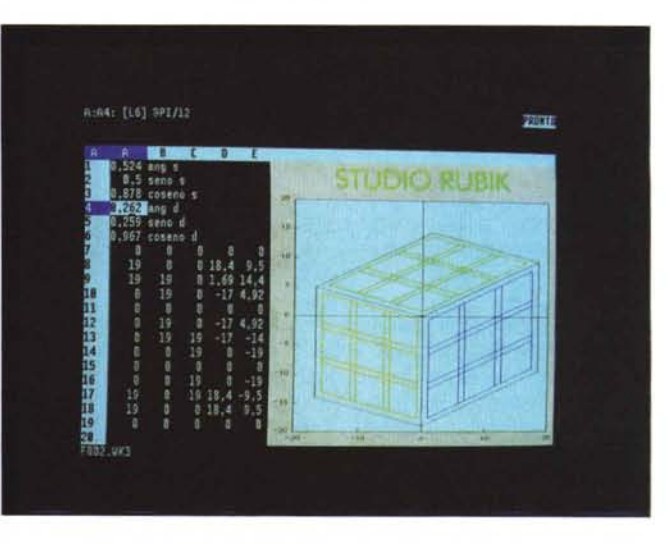

quali situazioni operative possa essere utile la terza dimensione, intesa sia come stratificazione di problematiche bidimensionali, sia come ambiente spaziale a tutti gli effetti.

# *1/ cubo di Rubik*

Come oggetto sul quale ragionare utilizzeremo il cubo di Rubik, che è stato per molti un modo per accostarsi alle problematiche tridimensionali. Non ci interessa ovviamente il problema connesso al suo utilizzo. ma solo l'oggetto in sé. l'oggetto statico, inteso come «portatore» di elementi tridimensionali.

Una prima caratteristica del cubo di Rubik è quella che per maneggiarlo non si può operare totalmente a vista. nel senso che oltre alle facce che si vedono occorre immaginare quelle che non si vedono.

Questo è lo stesso limite che si trova quando si disegna su un foglio o con un computer un oggetto spaziale. La parte visibile del disegno è sempre insufficiente per comprendere completamente come è fatto l'oggetto.

Se si maneggia il cubo lo si può ruotare per vedere anche le facce posteriori, se invece lo si disegna, per poterlo mostrare completamente occorre eseguirne più viste.

Un'altra caratteristica dal cubo di Rubik è che si tratta di un oggetto totalmente modulare. e quindi ben si presta ad essere elaborato con un computer.

Comprende ventisette cubetti, di dimensioni uguali, e quindi complessivamente 162 facce, 216 vertici, 324 spigoli (rispettivamente 27 per 6 facce, 8 vertici e 12 spigoli per ogni singolo cubetto). Delle 162 facce, 54 sono visibili dal di fuori e sono colorate.

I singoli cubetti rispetto al cubo totale possono essere vertici, oppure spigoli oppure elementi interni, e quindi rispettivamente hanno tre, due e una faccia colorata.

Insomma un bel concentrato di problematiche tridimensionali affrontabili

*Figura* 3 - *Lotus <sup>123</sup> Funzionalità di traspo-*

*sizione di una zona*

*righe con colonne.*

 $t$ azione. *che non* esi*ste come funzionalità*

*comunque essere realizzata* «in più mosse»<br>trasponendo ogni cosia con prodotti normali con routine di calcolo sia con prodotti grafici.

#### *Rubik con 1'123*

Vi proponiamo dapprima un esercizio di cui descriveremo subito la soluzione. Successivamente parleremo di come simulare. in modo non grafico, con la versione 3, che è tridimensionale, il cubo di Rubik utilizzando 27 celle distribuite su tre righe. tre colonne e tre fogli.

L'esercizio iniziale consiste nel cerca-

M3 SA3 CA3

-14

 $\mathbf{0}$ 

Ial

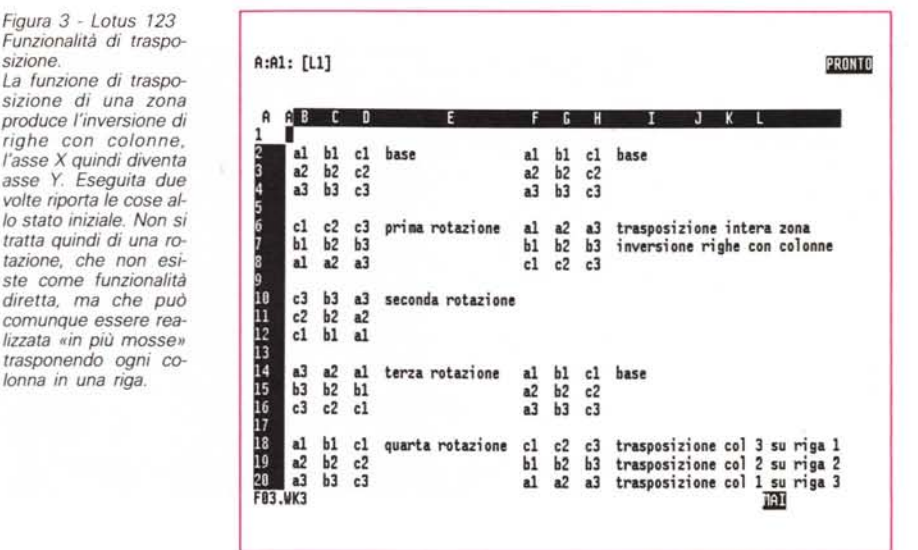

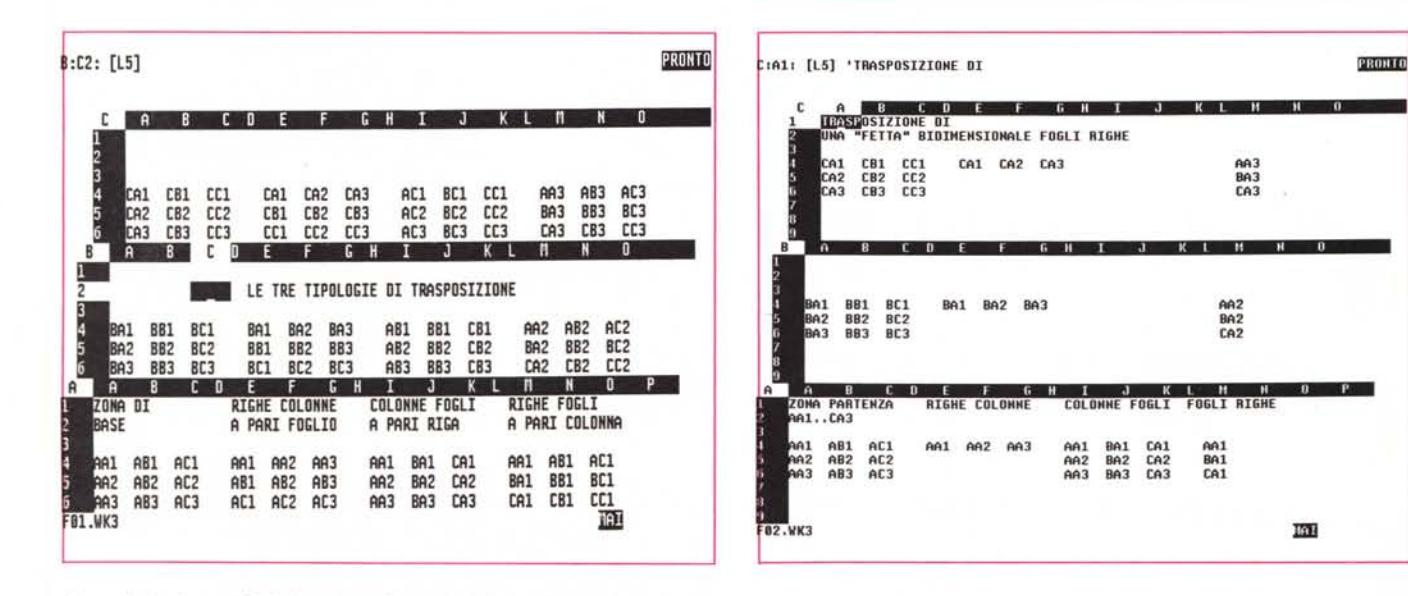

*Figure* 4, 5 - *Lotus* 123 *Release 3.0. Operazioni di rotazione dati.*

Il Lotus 123 Release 3.0 è veramente tridimensionale, nel senso che il foglio di lavoro ha effettivamente tre dimensioni. La tridimensionalità, intesa come strumento per organizzare il lavoro, è quasi sempre utilizzata per stratificare i dati. I comandi più complessi nell'ambiente tridimensionale sono quelli che permettono di «ruotare» zone di qualsiasi tipo (mono, bidi e tridimensionali) rispetto ad uno dei tre assi del foglio.

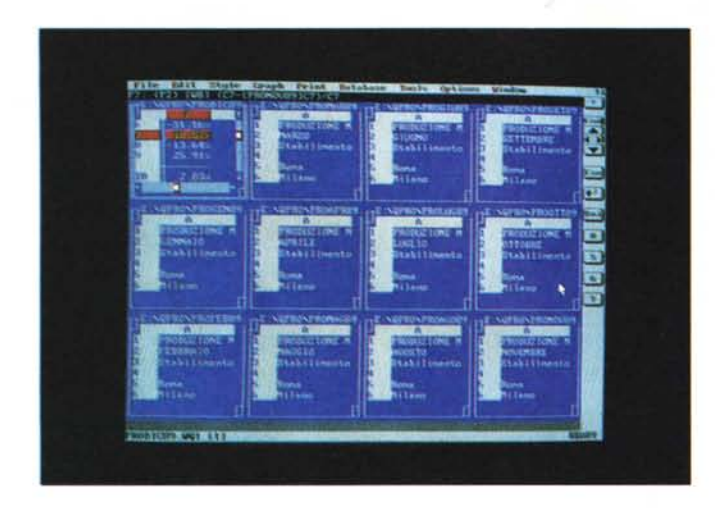

Figure 6, 7 - Borland Quattro Pro - Concetto di Tiling e di Stack. Una prima sensazione di tridimensionalità può essere data dalla «stratificazione» di elementi bidimensionali. Ad esempio con prodotti che hanno come base il foglio elettronico spesso occorre affrontare problemi di «consolidamento» che consistono nel sovrapporre più fogli organizzati allo stesso modo per poi sommarli.

Qui possiamo osservare due viste particolari, permesse dal Quattro Pro, una (Stack) che evidenzia i nomi di tutti i fogli attivi, anche di quelli che sono sotto e un'altra che ripartisce il video tra le varie finestre  $(Tile)$ 

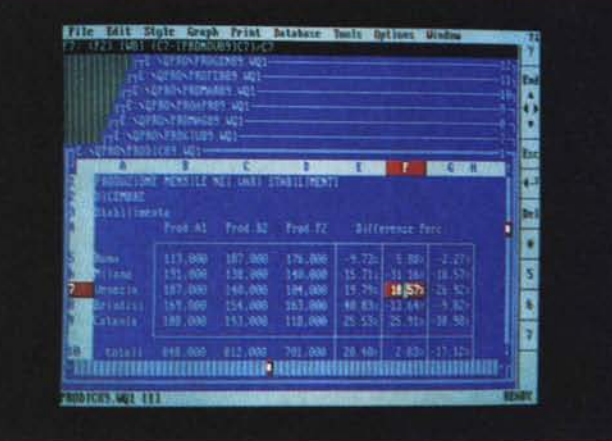

re di realizzare la figura 1, e successivamente la figura 2, che rappresentano un cubo di Rubik mostrato a fil di ferro, e quindi non colorato, e un altro cubo, pseudocolorato, del quale si vedono solo tre facce.

Le soluzioni, ne possono esistere parecchie, dovrebbero sfruttare le nume-

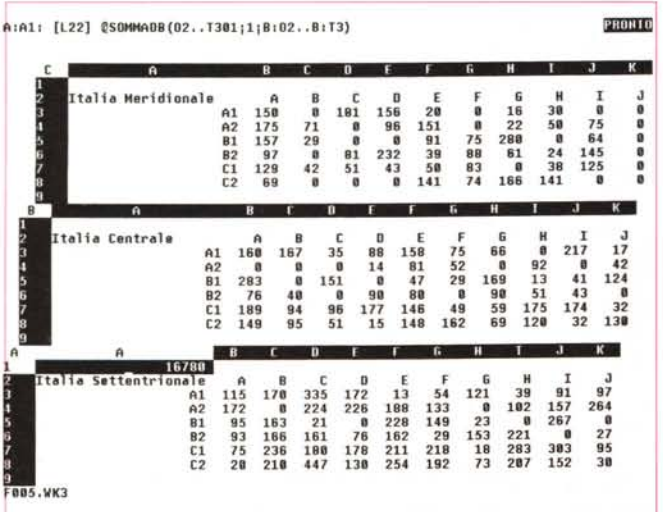

tridimensionale. Le applicazioni database non trovano alcun

Figura 8 - Lotus 123

Release 3.0 - Crosstab

giovamento nell'utilizzo della terza dimensione soprattutto perché la rappresentazione logica di un archivio (e in uno spreadsheet anche quella fisica) è comunque tabellare. Vediamo invece nella figura una utilizzazione reale della terza dimensione, consistente nella creazione di una tabella che analizza la distribuzione di un valore rispetto a tre elementi dell'archivio (Crosstab 3D).

rose simmetrie del cubo e le funzioni grafiche del Lotus 123 di qualsiasi versione, o dei prodotti di pari categoria. In particolare debbono utilizzare la tipologia XY che permette anche, in pratica, di tracciare linee in un piano cartesiano.

Lasciando dei vuoti all'interno delle zone con i numeri da rendere in forma grafica si otterranno le necessarie discontinuità nelle linee.

I due vertici delle varie linee saranno tracciati elaborando i dodici spigoli di ciascuno dei ventisette cubi, ottenuti elaborando un cubo di partenza tramite dei semplici coefficienti di spostamento che lo replicano nelle varie direzioni nello spazio.

Questi esercizi possono essere esequiti con un qualsiasi prodotto software che disponga della tipologia di grafico XY.

#### **Funzioni tridimensionali** sul foglio di calcolo

La versione 3.0 dell'123 è tridimensionale nel senso che le celle sono disposte nello spazio e sono individuabili tramite le tre coordinate di foglio, colonna e riga. Ad esempio la cella G:E4 corrisponde alla quarta riga della quinta colonna del settimo foglio.

Tutti i comandi classici di Editing già presenti nelle precedenti versioni del foglio elettronico bidimensionale, nella Release 3 lavorano anche nello spazio. Ad esempio si può copiare il contenuto di una cella sia in un'altra cella sia in una zona monodimensionale comunque orientata (ad esempio una stessa cella di più fogli, da A:C1 ad A:C12), sia in una zona bidimensionale comunque orientata, sia in una zona tridimensionale, che investe cioè più righe, più colonne e più fogli.

Le operazioni di Copia e Muovi avvengono senza rotazione degli assi, e quindi potremo dire a parità di orientamento. Non è quindi possibile eseguire delle copie ruotando, durante l'operazione, la zona.

Chi già ha lavorato con un foglio elettronico conosce la funzione di trasposizione che in pratica effettua, sul bidimensionale, un'inversione tra righe e colonne, che però non significa assolutamente una rotazione.

Per ottenere una rotazione vera e propria occorre eseguire tante singole trasposizioni di colonne su righe. Tante

*Figura* 9 - *Cubo di Rubik con un prodotto di drawing.*

*Per esemplificare alcune semplici problematiche tridimensionali usiamo il cubo di Rubik, oggi passato un po' di moda,* ma *che* a *suo tempo appassionò un po' tutti. In questo caso abbiamo sempli* $c$ emente «disegnato» *una vista del cubo con un prodotto di grafica vettoriale* e *bidimensionale (per la cronaca* si *tratta del Freelance Plus della Lotus)*

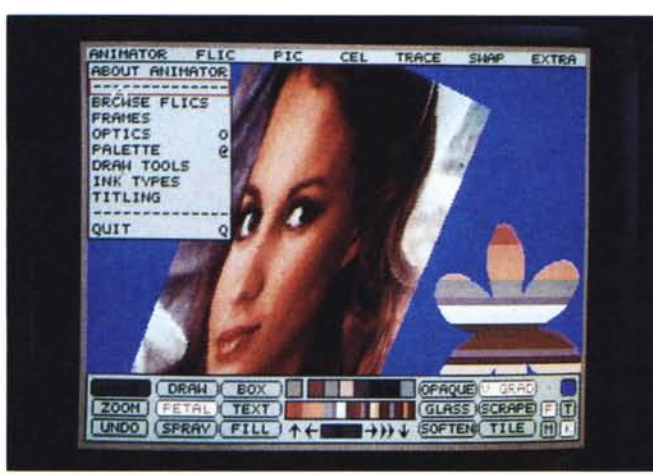

*Figura IO - Autodesk Animator - Traiettoria spaziale.*

Una «quasi» *tridimensionalità* è *prevista dall'Animator, provato in altre pagine di questo numero. Consente di stabilire una traiettoria nello spazio, con annessa rotazione del riferimento cartesiano. per una figura disegnata nel bidimensionale che però* si *muove nello spazio.*

trasposizioni possibili di una zona spaziale 3 per 3 per 3. A seconda che si invertano righe con colonne, colonne con fogli e righe con fogli.

Infine nella figura 5 lo stesso esempio di prima realizzato partendo da una zona iniziale piana (3 per 3 per 1).

quante sono le colonne o le righe. Quindi nel bidimensionale è possibile eseguire, indirettamente e quindi in «più

Se è possibile nel bidimensionale lo è anche nel tridimensionale. Anche in questo ambiente occorre appoggiarsi al-

La funzione di trasposizione nello spazio ha tre varianti a seconda di quale asse si voglia invertire con quale altro asse. Inoltre varie sottovarianti permettono di trasporre sia zone tridimensiona-

Parlando con una terminologia geometrica risulta in definitiva possibile, sfruttando la funzione di trasposizione, eseguire qualsiasi tipo di rotazione, sia di elementi solidi (zone di celle a tre dimensioni) sia di elementi piani, sia di elementi lineari rispetto a qualsiasi asse

L'unico vincolo è che, evidentemente, le varie rotazioni, comunque eseguite, avvengono con un angolo di 90 gradi. Il che facilita di un bel po' la

Nelle figure a corredo possiamo vedere un esempio, eseguito su un solo foglio, di rotazione a 90, 180, 270, 360 gradi di una zona, ottenute tramite tra-

Nella figura 4 vediamo invece le tre

comprensione del movimento.

sposizioni successive (fig. 3).

mosse», delle rotazioni.

la funzione di trasposizione.

lisi sia zone bidimensionali.

di rotazione.

È evidente però che le difficoltà non sono tanto operative, in quanto i comandi sono sempre gli stessi, quanto concettuali, in quanto non siamo abituati a «pensare» e tanto meno ad «operare» nello spazio.

### *Applicazioni tridimensionali*

Si possono quindi manipolare nello spazio zone di celle di qualsiasi dimensione (mono, bidi e tridi). ma non è che lo si debba fare per forza. Anzi l'eventualità che lo si debba fare è abbastanza remota.

Citiamo invece ora alcune esigenze applicative più frequenti, sia di tipo «consolidamento», sia di tipo spaziale e quindi realmente tridimensionale.

Per Consolidamento si intende quel par-

ticolare problema in cui occorre sovrapporre più fogli strutturalmente ed organizzativamente identici, ma contenutisticamente differenziati.

L'esempio più classico è quello di un resoconto mensile che occorra sovrapporre a tutti quelli dei mesi precedenti per ottenere, in cima, con una somma generale, i totali di tutti i mesi. Non si tratta quindi di tridimensionale, ma di bidimensionale «stratificato».

Un prodotto «specializzato» per risolvere tali problematiche è il Borland Quattro Professional, che permette di lavorare a finestre, comunque posizionate sul video, in ciascuna delle quali è presente un foglio (ad esempio un mese). Il Quattro poi permette di scrivere delle formule di calcolo, anche compiesse, a cavallo tra un foglio e l'altro, ad esempio per calcolare delle percentuali rispetto al mese (e quindi foglio) precedente oppure per eseguire delle somme per trimestre.

Infine dispone di due funzionalità che riorganizzano la disposizione a video delle varie finestre. La Tiling che ripartisce equamente il video tra le varie finestre attive e la Stack che le impila in modo che si vedano tutti i nomi delle finestre sottostanti (figg, 6, 7).

Tornando al Lotus 123 Release 3.0 citiamo la possibilità di eseguire un Cross Tabulation 3D. Ad esempio se abbiamo una serie di dati in cui esistano tre elementi di raggruppamento nel nostro caso Zone d'Italia (Nord, Centro e Sud), codice Prodotto (A1, A2...) e tipologia Cliente (A, B, C,...) e un importo X, si può, con la funzione DATI TABELLA 3 combinata ad una formula @DBSOMMA ottenere la distribuzione dell'importo X per Zona, Prodotto e Tipo Cliente, con un'unica operazione (fig. 8).

Questo è uno di quei casi in cui può essere anche funzionalmente utile la terza dimensione, oltre che organizzativamente.

Va infine detto che qualsiasi applicazione tridimensionale deve comunque, prima di essere stampata o visualizzata, essere ridotta in una o più viste

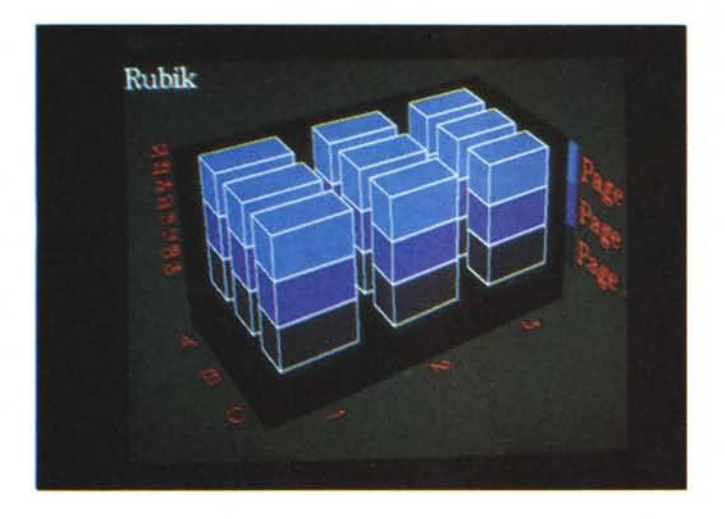

*Figura* Il - *Business Graphic Tridimensionale.*

*La Business Graphic fa delle «puntatine» nel tridimensionale. Le giustificazioni sono esclusivamente estetiche in quanto un diagramma* 30 *a barre, come quello nella fo*to, *può essere facilmente sostituito da un diagramma a barre affiancate che tralaltro* è *molto meglio leggibile.*

*Figure* 12. 13 - *Cubo di Rubik con Autocad. Con un prodollo di grafica tridimensionale* si *può invece disegna* $re$  *«realisticamente» il cubo di Rubik nel sen*so *che* si *opera direttamente nello spazio, mentre* le *varie viste sono realizzate dal prodotto grafico con le sue varie funzionalìtà di visualizzazione che lavorano direttamente sull'oggetto nello spazio. In questo caso la*  $difficolta$ <sup>*non*</sup> *sta nel disegnare, ma nell'immaginare l'oggetto nello spazio.*

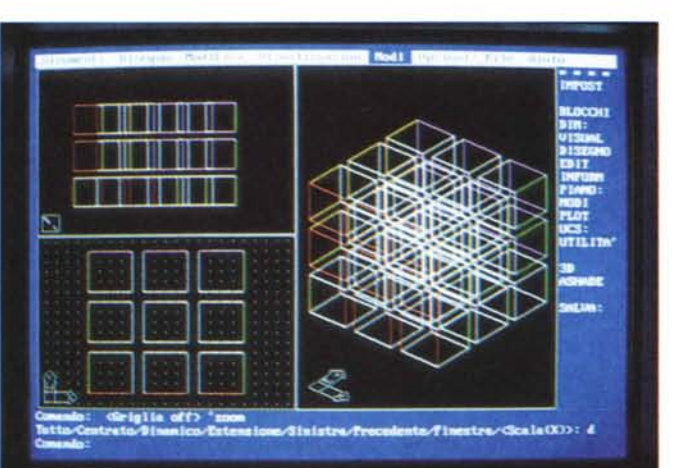

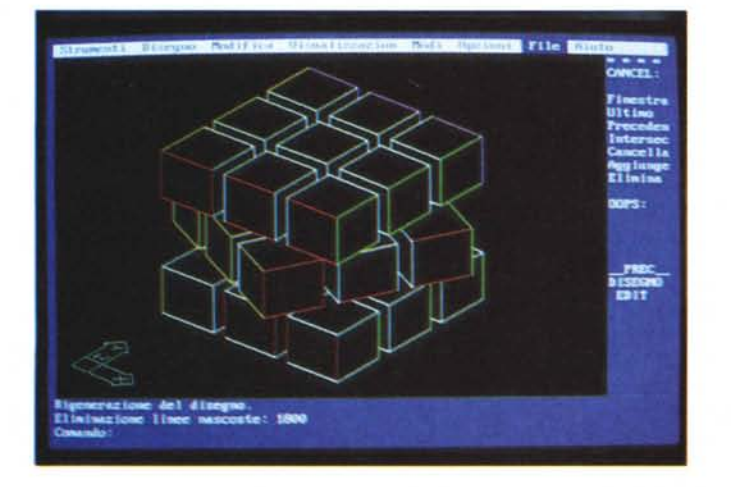

piane. Il che, nel nostro esempio, equivale a fare delle «sezioni» del cubo con dati. E a seconda dell'orientamento della Sezione si realizzano dei CrossTab bidimensionali in cui il terzo valore è, in quella sezione particolare, fisso.

#### *Uso di prodotti grafici non tridimensionali*

Prima di passare ad Autocad che, con la versione 10, è lo strumento più idoneo per realizzare «The Real 3D Rubik's

Cube», vediamo alcuni altri casi interessanti.

In figura 9 vediamo una vista assonometrica del cubo eseguita con un prodotto Drawing molto diffuso, il Freelance Plus della Lotus.

Anche in questo caso è stata sfruttata al massimo la modularità del soggetto, che è stato realizzato costruendo un finto cubetto formato da un quadrato e due rombi, successivamente duplicato in vari esemplari. Tempo di esecuzione, circa cinque minuti.

In questo caso si tratta di un prodotto rigorosamente «bidimensionale» ed i problemi che si incontrano nel disegnare la rappresentazione piana di un oggetto spaziale sono principalmente legati alle linee e superfici nascoste.

In altre parole occorre realizzare i vari moduli partendo... da dietro, in modo che quelli più vicini all'osservatore coprano gli altri.

Nella successiva figura 10 vediamo una funzionalità «mista» dell'AutoDesk Animator, di cui presentiamo la prova in altre pagine di questo stesso numero.

Mista sta a significare che in questo caso si può stabilire per un soggetto bidimensionale, e che rimane bidimensionale, un movimento lungo una traiettoria spaziale. Il soggetto può quindi essere spostato e ruotato nello spazio e in tal modo assume un aspetto schiacciato o deformato.

Come ulteriore esemplificazione di problematiche pseudo-tridimensionali citiamo un prodotto di Business Graphic, tra i tanti che permettono effetti tridimensionali.

Si tratta del Boeing Graph, che permette anche una tipologia PILA. Per ottenere tale grafico vanno impostati necessariamente più fogli di dati, ciascuno di essi appartiene ad una riga, ad una colonna e ad uno strato (foglio). Figura 11.

Nelle Business Graphic la tridimensionalità è sempre un effetto esclusivamente estetico. E che risponda a finalità esteriori risulta evidente anche considerando il fatto che la leggibilità dei dati è in pratica nulla. Ben altra leggibilità avrebbe una versione bidimensionale dello stesso disegno nella quale le barre sarebbero apparse affiancate e quindi complanari tra di loro.

#### *Autocad*

Lavorando con un prodotto realmente tridimensionale i problemi cambiano. Si disegna nello spazio e quindi è un po' più difficile operare. In compenso non occorre occuparsi delle Viste, in quanto è il prodotto che le crea sulla base delle indicazioni dell'operatore.

Quindi se si disegna con un prodotto bidimensionale si traccia direttamente la vista del soggetto e quindi occorre risolvere in proprio il problema delle linee e facce nascoste. Se si opera con il prodotto 3D si disegna nello spazio e poi si eseguono del soggetto più viste, ed in questo caso si può scegliere il comando Nascondi che esegue il testo delle linee nascoste.

Per disegnare con Autocad si incomincia da un quadrato di altezza pari al lato e si tracciano poi le due facce superiore ed inferiore. In tal modo si hanno sei quadrati, anziché dodici spigoli.

La cosa si nota dalle figure a corredo dove appare evidente che uno spigolo appartiene a due quadrati è quindi viene disegnato due volte, e conserva il colore dell'ultima volta che è stato tracciato.

Disegnato il primo cubo lo si duplica nove volte sul piano con il comando Serie e i nove cubetti, si duplicano, stavolta lungo l'asse Z, altre tre volte (tigg. 12 e 13). Per utilizzare il comando Serie anche lungo l'asse Z, occorre definire un piano utente (funzione UCS) che contenga quest'asse.

Tracciati i ventisette cubetti si passa a colorarli. Ma tale operazionè poteva essere eseguita durante i passaggi intermedi.

Per ottenere la rotazione di una sezione centrale del cubo di Rubik basta isolare i cubetti di una fetta, nel nostro caso una fetta interna e ruotarli rispetto al centro, con l'apposita funzione. E il gioco è fatto.

Il cubo che vedete nelle varie foto è stato eseguito costruendo il cubo con sei quadrati per poter passare il lavoro ad Autoshade che lavora solo su quadrati e triangoli. Non è stata utilizzata la funzione 3D che produce ugualmente un cubo ma non ne individua le facce.

Con Autoshade, che, come più volte mostrato in queste pagine, rielabora i *Figura* 14 - *Cubo di Rubik con Autoshade. Autocad lavora in modalità fil di ferro, Autoshade in modalità rea- (istica. Il che significa che i vari cubett/ non vengono più visti attraverso i loro spigoli,* ma *attraverso le loro fac*ce *colorate. Le facce assumono un colore dipendente dal loro colore di base* e *dalla (uce che le investe. Una delle funzionalità principali di Autoshade* è *proprio quella che permette di posizionare le fonti luminose.*

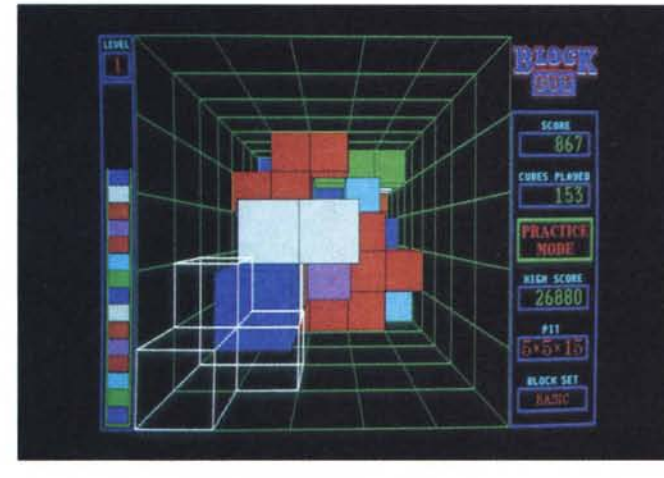

*Figura* 15 - *Gioco tridimensionale. Analogamente* a *quanto accaduto nei programmi grafici anche molti giochi si sono «trasferiti" nella terza dimensione. Oui ve* $d$ iamo il classico «te*tris" {occorre incastrare il più possibile tra di loro dei solidi che cadono via via dall'alto nell'interno di un contenitore] che nello spazio* si *arricchisce di ulteriori comandi di rotazione secondo i tre assi cartesiani.*

file prodotti con Autocad, poi si realizzano delle viste realistiche del soggetto posizionando nella scena un osservatore e alcune fonti luminose (fig. 14).

In definitiva abbiamo visto tre modi di riprodurre l'oggetto Cubo. La prima tramite una vista assonometrica risolta «a spese» dell'osservatore. La seconda lavorando nello spazio in modalità fil di ferro e quindi lasciando irrisolto il problema della colorazione degli spigoli, che appartengono sempre a due facce. E infine la vista realistica, che, se si sono preparati i dati in maniera corretta, riproduce esattamente il soggetto.

## *Conclusioni*

Prima di concludere citiamo la invasione della tridimensionalità anche nel campo dei giochi, sia con giochi tridimensionali «puri» come il Flight Simulator che ha senso in quanto non può che funzionare nello spazio, sia con giochi convertiti in versioni spaziali.

Mostriamo il classico Tetris, molto

diffuso negli ambienti.. parastatali, in cui gli oggetti geometrici che si accumulano sul fondo del contenitore possono essere, durante la caduta, spostati lungo due direzioni e ruotati secondo i tre assi cartesiani (fig. 15),

Rispetto alla versione a due dimensioni i movimenti sono passati da tre a cinque e questo dà un'indicazione di quanto sia molto più complesso operare nello spazio di quanto lo sia nel piano.

Concludiamo constatando come la possibilità di lavorare nello spazio si stia sempre più diffondendo sia nei prodotti grafici, sia nei prodotti più tradizionali, e come in questi ultimi possa assumere varie forme.

La tridimensionalità è comunque, in qualsiasi situazione sia utilizzata, un potente ed efficace strumento operativo, che però deve essere padroneggiato innanzitutto concettualmente, per poterne sfruttare al meglio la grande potenzialità.

163